# *Тепловычислитель СПТ-943. Инструкция по подключению тепловычислителя СПТ-943 к контроллеру ЛЭРС GSM Plus*

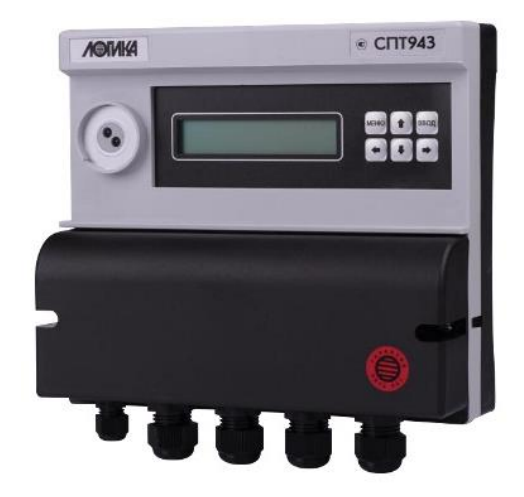

Теплосчетчик СПТ-943, а также его предшественник СПТ-941, производства фирмы ЛОГИКА имеют достаточно простое подключение к GPRS-контроллерам ЛЭРС GSM.

Подключение можно выполнить в виде разъемного соединения кабелем с разъемом DB-9, а можно подключить контроллер к прибору одним куском четырех жильного кабеля.

# **Подключение тепловычислителя СПТ-943 к контроллеру ЛЭРС GSM Plus.**

Для подключения прибора вам потребуется контроллер ЛЭРС GSM Plus оснащенный кабелем с DB-9F (артикул "LC-GSM-L-4.X.X-F"), а также кабель с DB-9M (штырьковый разъем, показанный на рис. 1).

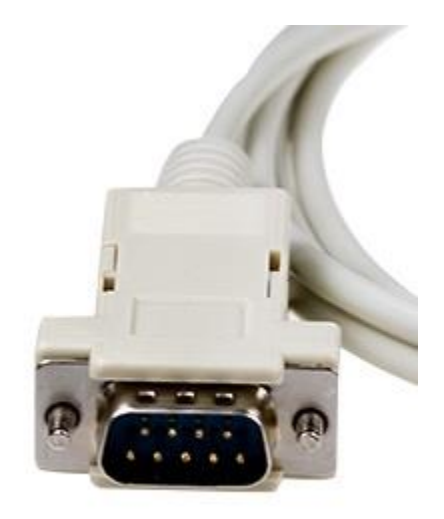

#### Рисунок 1.

Кабель с разъемом DB-9M нужно подключить к СПТ-943, для этого нужно открыть крышку прибора (см. рис. 2) и провести хвост кабеля через уплотнительные сальники крышки и подключить как показано на рис. 3 к разъему Х2.

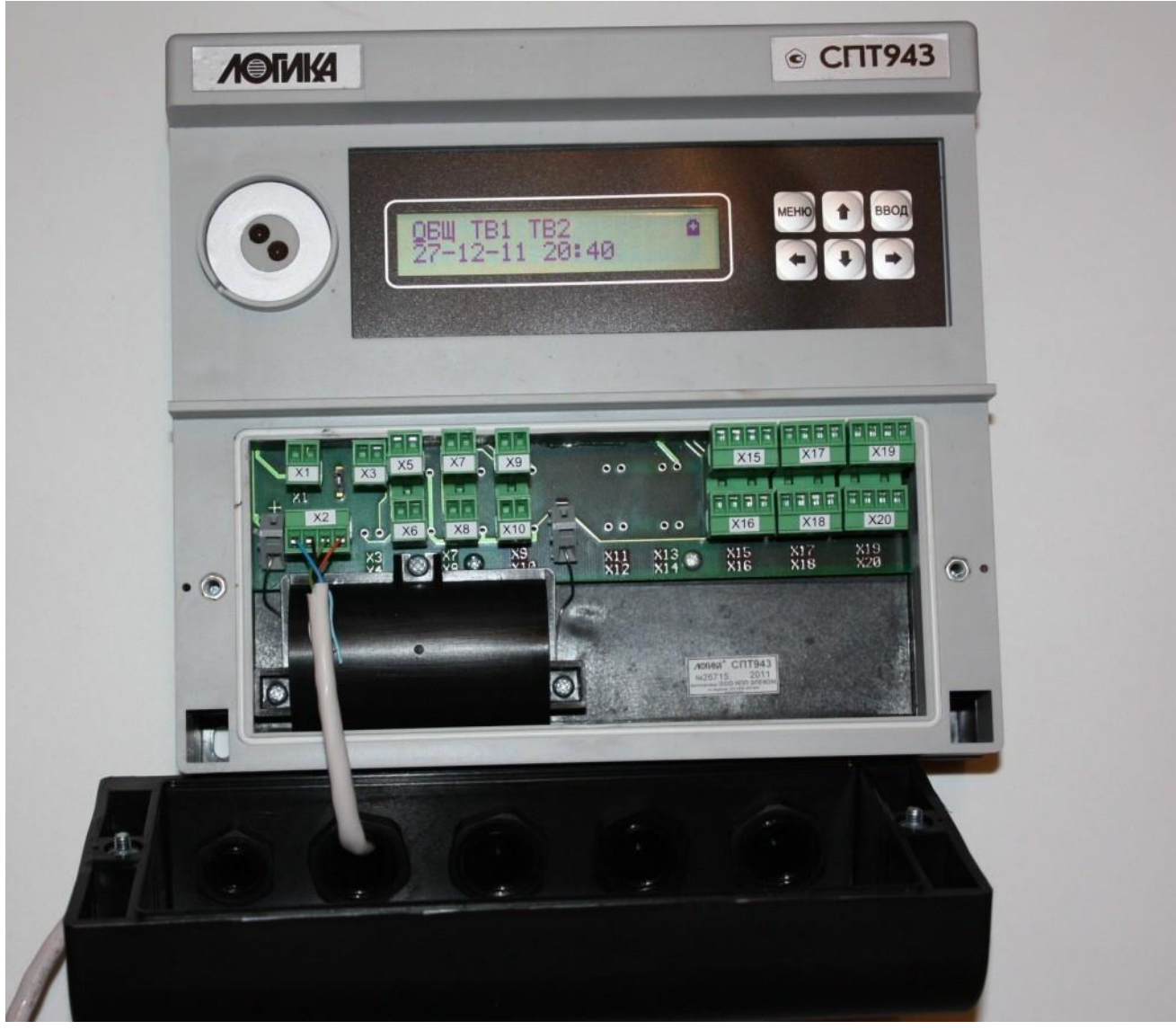

Рисунок 2.

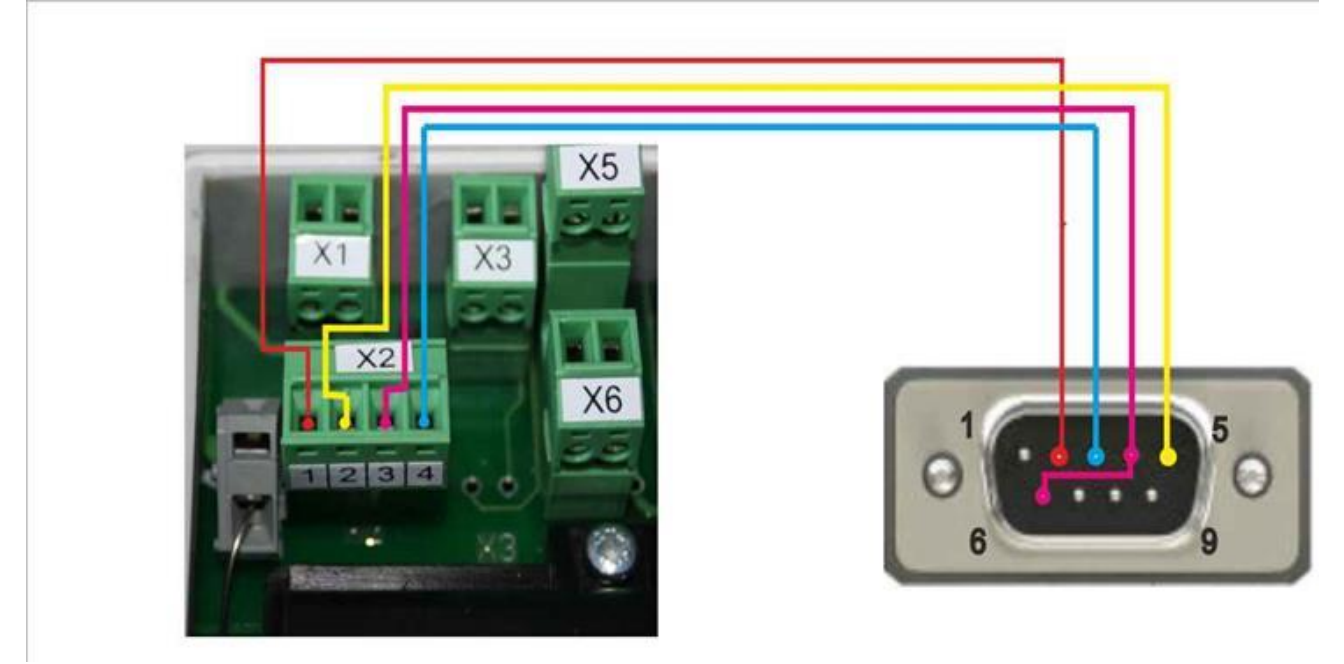

Рисунок 3.

После этого нужно установить крышку СПТ-943 на место и подключить кабель GPRS-контроллера Plus к разъему DB-9M кабеля установленного на СПТ-943.

### **Подключение тепловычислителя СПТ-943 напрямую к контроллеру ЛЭРС GSM Plus.**

Для такого подключения прибора вам потребуется контроллер ЛЭРС GSM Plus без кабеля (артикул "LC-GSM-L-4.X.X-N"), а также любой четырехжильный кабель.

Для подключения кабеля нужно открыть крышку контроллера как показано на рис. 4, а также снять крышку прибора СПТ-943 (рис. 2)

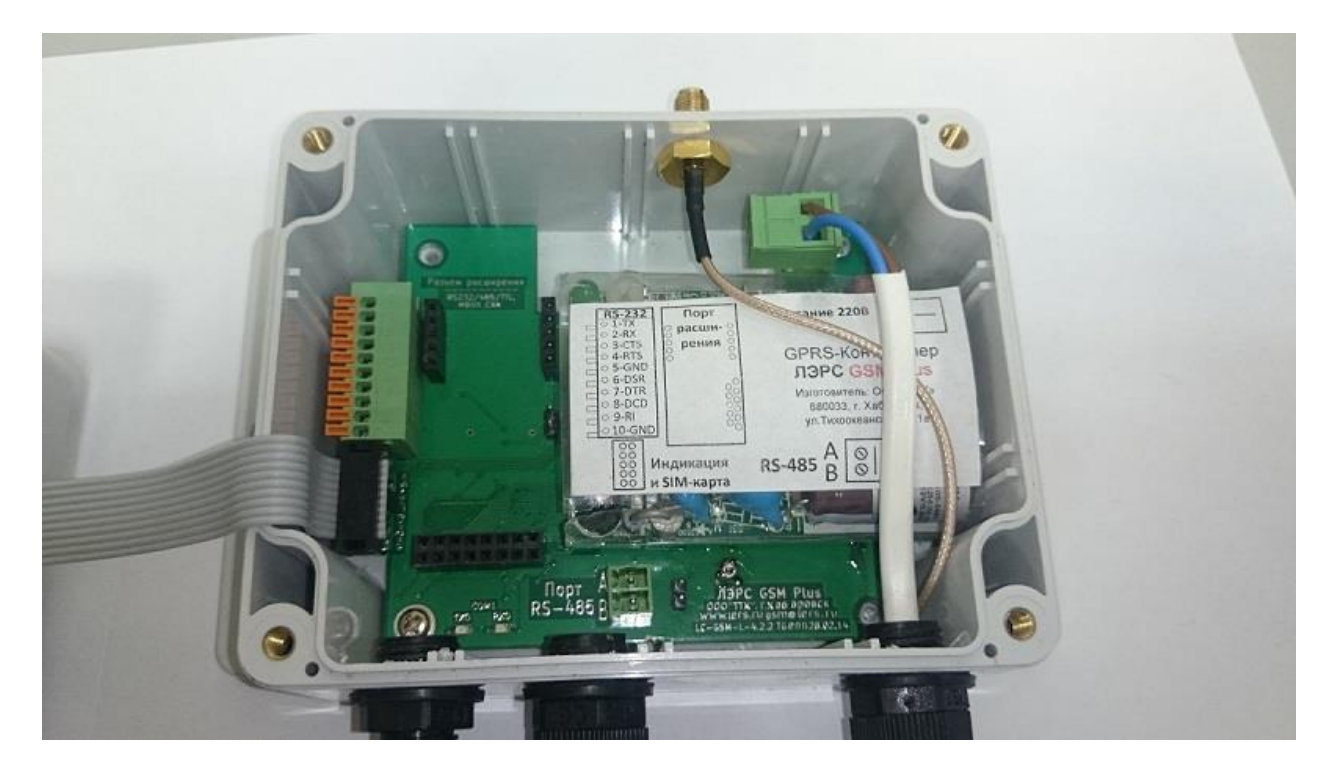

Рисунок 4.

После этого нужно продеть кабель через уплотнительные сальники контроллера и прибора учета, а затем подключить к ним провода как показано на рисунке 5, 6:

- Контакт №1 (TX) контроллера к контакту №1 СПТ-943 (прием запросов)
- Контакт №2 (RX) контроллера к контакту №4 СПТ-943 (передача ответов)
- Контакт №5 (GND) контроллера к контакту №2 СПТ-943 (общий провод)
- Контакт №6 (DSR) контроллера к контакту №3 СПТ-943 (питание интерфейса)

Нумерация контактов контроллера ЛЭРС GSM Plus на рисунках 4, 5, 6 считаются от контакта №1 расположенного вверху к контакту №10 расположенного внизу.

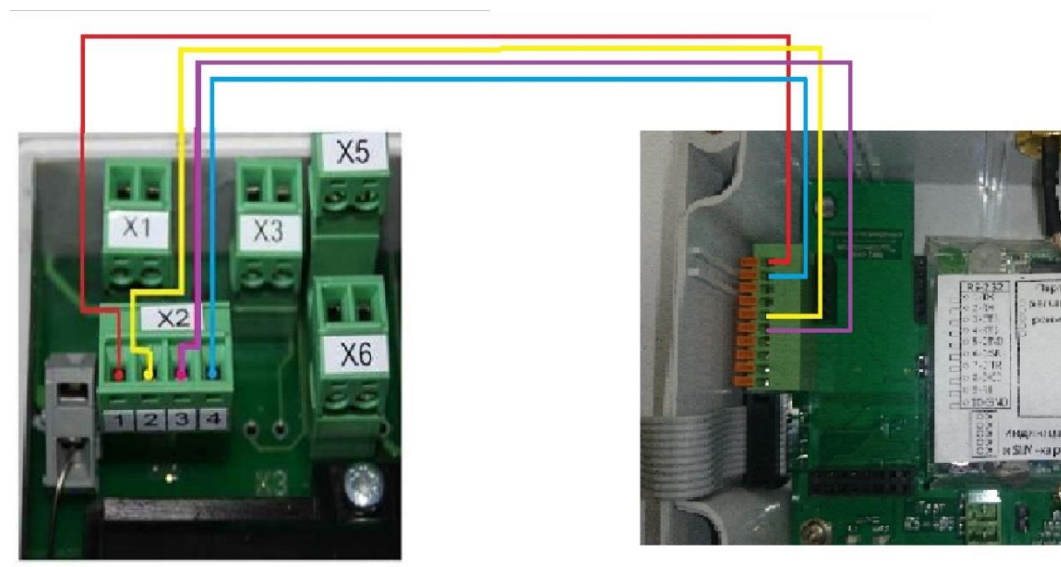

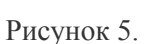

пово

iue

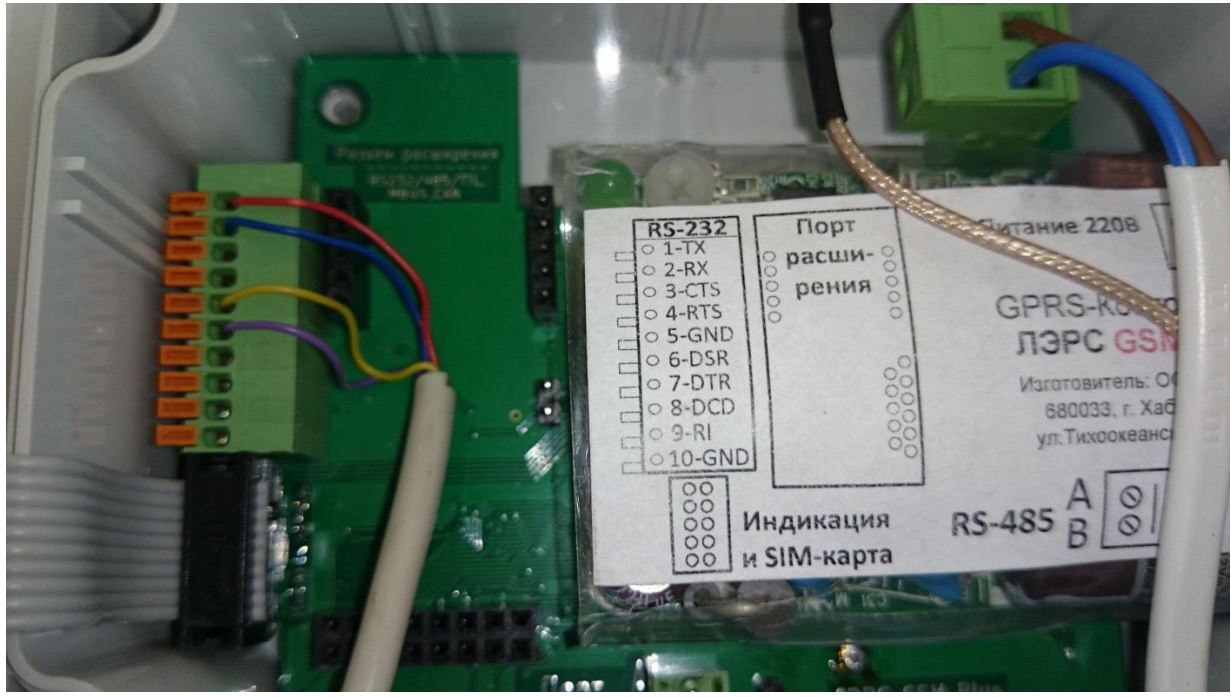

Рисунок 6.

Нумерация контактов на рисунках 4, 5, 6 считаются от контакта №1 расположенного вверху к контакту №10 расположенного внизу.

## **Настройка порта контроллера для работы с тепловычислителем СПТ-943.**

Для того, чтобы задать правильные настройки скорости порта контроллера, можно воспользоваться двумя способами:

- 1. Отправьте SMS-сообщение на номер SIM-карты, установленной в контроллере, с текстом: «1234;US@6»;
- 2. При помощи системы AT-команд (при подключении контроллера напрямую к компьютеру) нужно отправить контроллеру команду: «AT@PORT=1,1,6» - если прибор подключен к основному порту контроллера; «AT@PORT=2,1,6» - если прибор подключен к дополнительному порту контроллера на плате расширения.